## **Finding your Advisor & Schedule in SIS**

When you log into SIS, you will be at the Student Homepage and see these boxes, called "tiles".

Each tile provides a navigation/path to more information.

The next page will provide an overview of what types of information you can find by clicking on each tile.

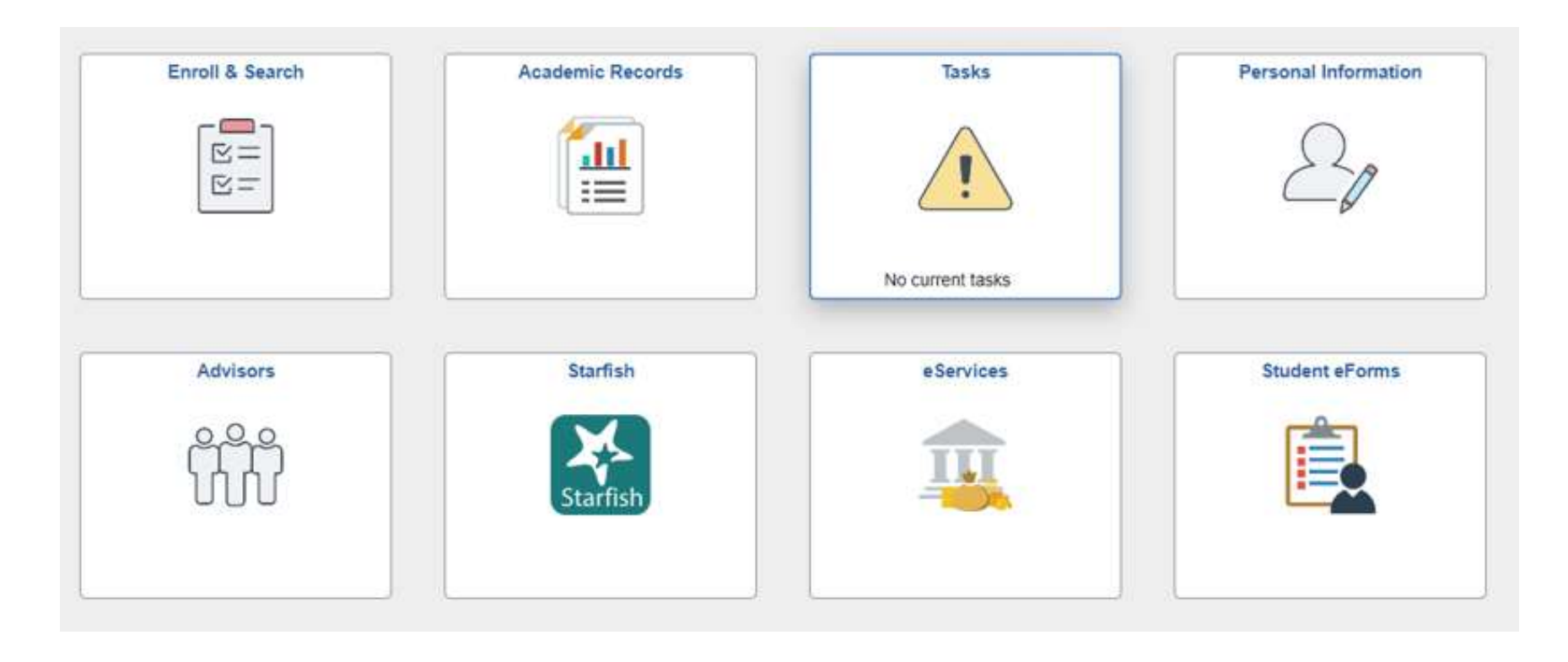

## **Finding your Advisor & Schedule in SIS**

The following SIS Navigation Reference identifies where you can find important information in SIS including how to find your academic advisors and course schedule.

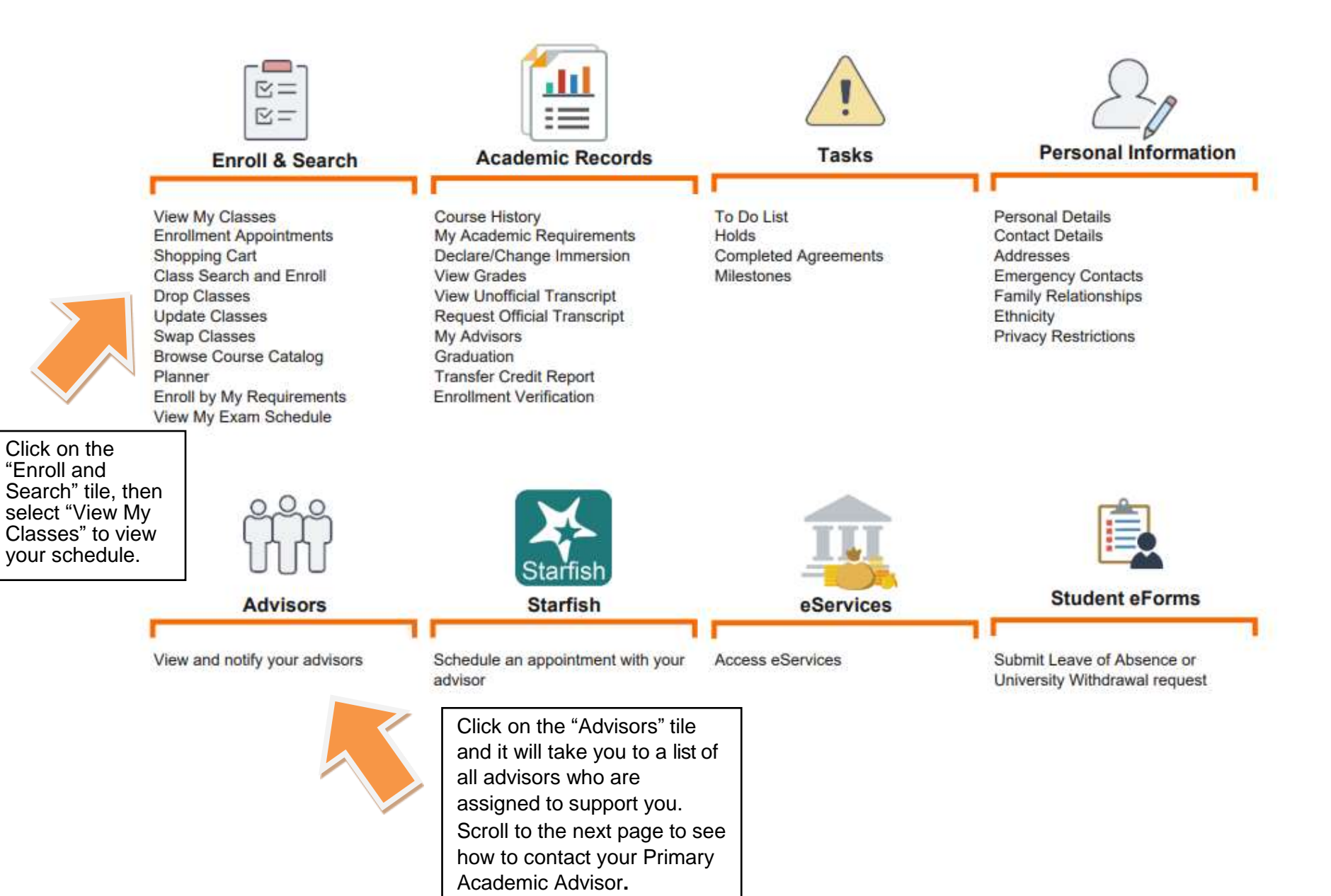

## **Finding your Advisor & Schedule in SIS**

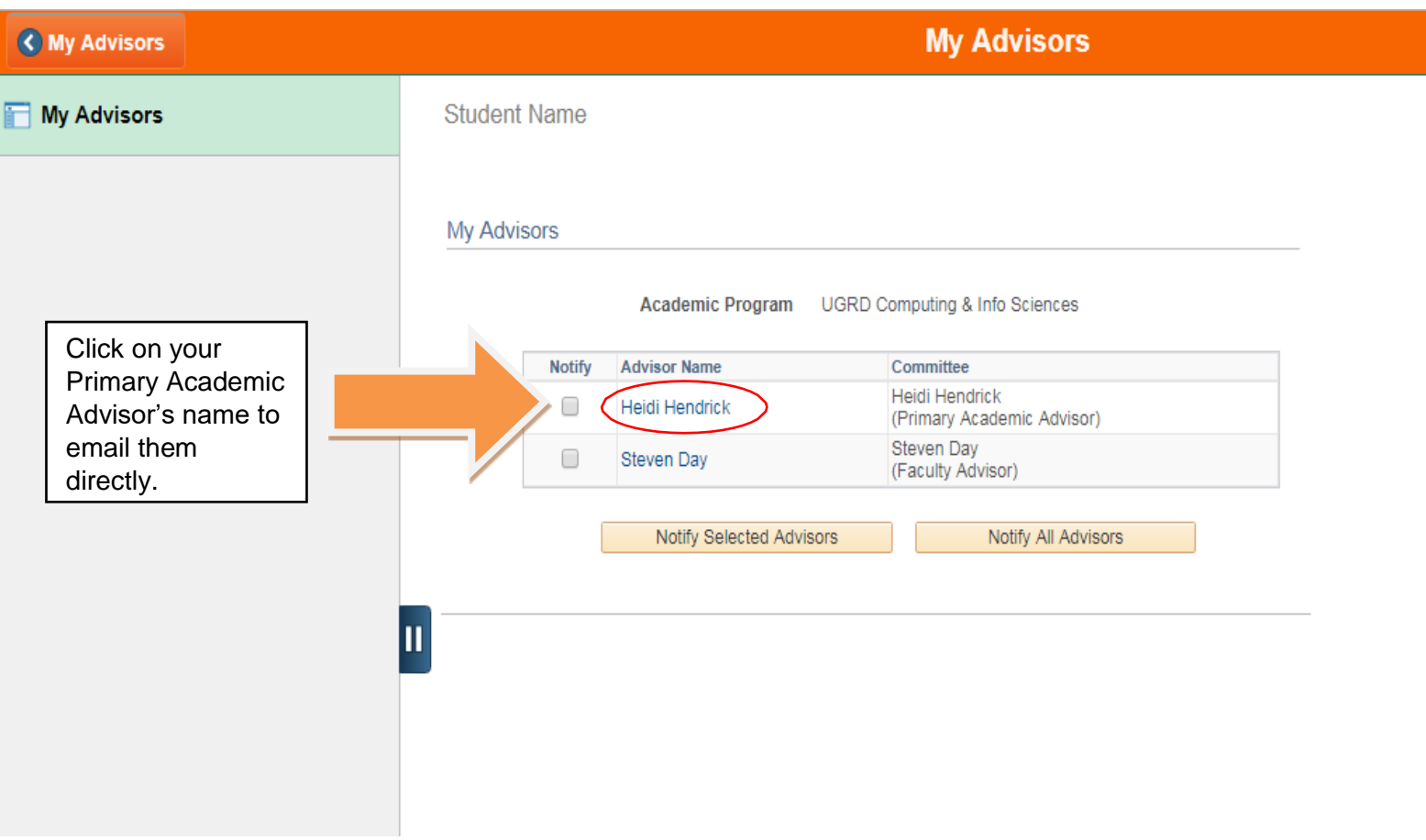